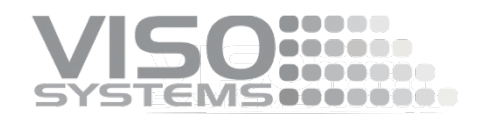

## **VISO SYSTEMS Guidelines**

## **Correction for operating position**

Revision: April 2023

### **1. Introduction**

For all modern, rotating-source type goniometers, compensations must be made to adjust for influence of measuring the light source in another position than the normal burning position.

Viso Systems has a standard software feature that handles this.

Such a compensation is explicitly allowed in CIE S 025 and EN13032-4, and although not being mentioned in LM79 Viso clients in the US use this feature for compliance with LM79.

Keeping the light source in the normal burnings position during measurement used to be extremely important, since fluorescent light sources can vary 20-25% in output just based on the way they are turned. With LEDs, this problem is eliminated or at least at very low deviations, which was recently demonstrated in the impressive inter-laboratory comparison IC2017 – you may read mor[e here](https://www.visosystems.com/an-early-christmas-present/) (Viso is anonymized to "G46") an[d here.](https://www.visosystems.com/burning-position/)

EN 13032-4:2014 as well as CIE S 025/E:2015 "Test Method for LED Lamps, LED Luminaire and LED Modules" state the following:

#### 425 **Operating Position**

Specific requirement: The DUT shall remain in its designed operating condition throughout the stabilization and testing period.

This requirement is not applicable to LED modules whose temperature is set and maintained to performance **NOTE** temperature. (See 5.3.1)"

If this requirement is not met, the measurements shall be corrected to the performance in the designed operating position.

> Hence, if corrected, also measurements performed in source-rotating type-c measurement systems (as Viso systems) can be said to conform with CIE S 025 and EN 13032-4.

### **2. Viso Light Inspector software supported correction procedure.**

In the software, the correction process is supported by the step-by-step procedure described below.

This first window describes the whole process.

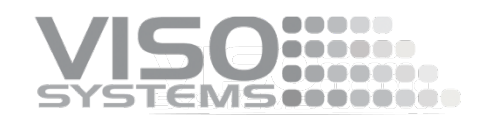

 $\checkmark$ 

#### HOL Lamp orientation

#### Test output change according to lamp orientation (CIE S 025/E:2015)

According to CIE S 025/E:2015 (Test Method for LED lamps, LED luminaires and LED Modules), the light source shall remain in its designed operating condition throughout the stabilization and testing period. If this requirement is not met, the measurements shall be corrected to the performance in the designed operating position.

Many LED lighting fixtures are intended to emit light primarily upward or downward, whereas the burning position in Viso goniometers is horizontal. Hence, Viso offers a systematic approach to make such corrections.

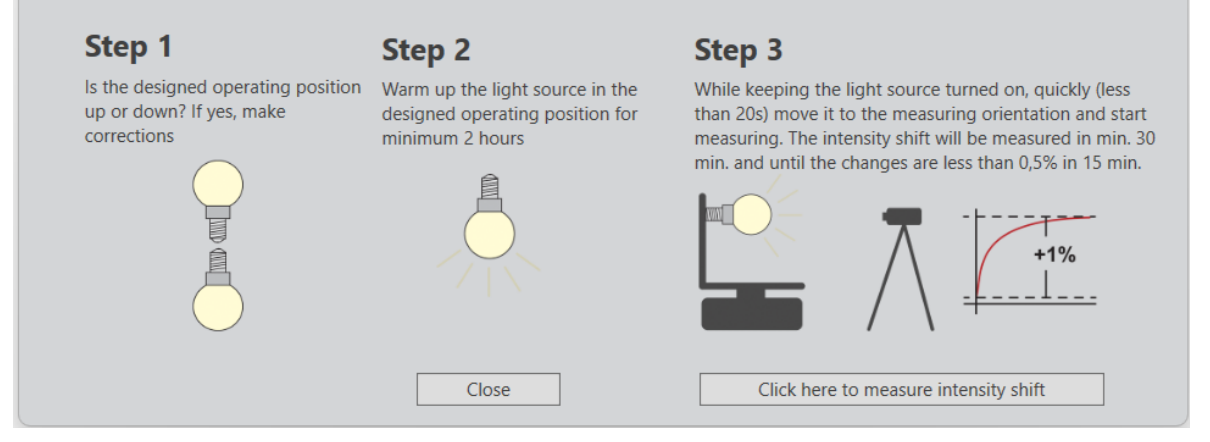

Before continuing from here, the operator must perform "step 2" (while placing the DUT close to the gonio in the position, that it would normally installed in). Mechanically, the operator must prepare the DUT to be fixed very quickly to the gonio arm, e.g. with the quick grips).

The operator clicks the lower right-hand button to continue to the following window. This window allows the operator to choose whether the DUT is normally facing down or up in the "designed operating condition":

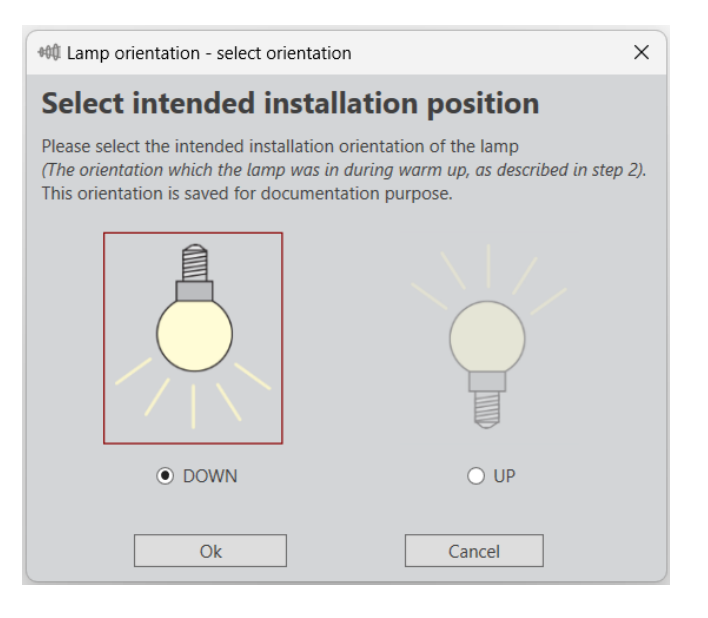

Then the operator must move the DUT fast as he can (to make sure that the internal temperature does not change). Then click "Start measuring intensity shift":

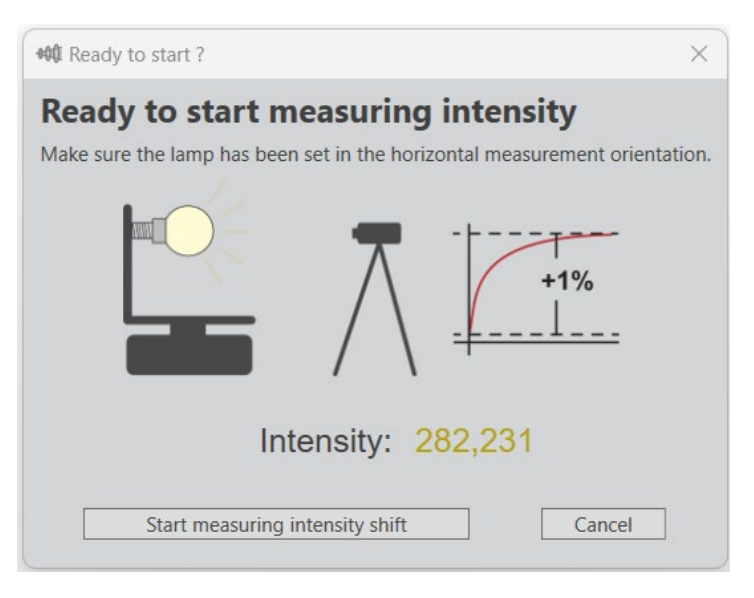

Then, this window opens:

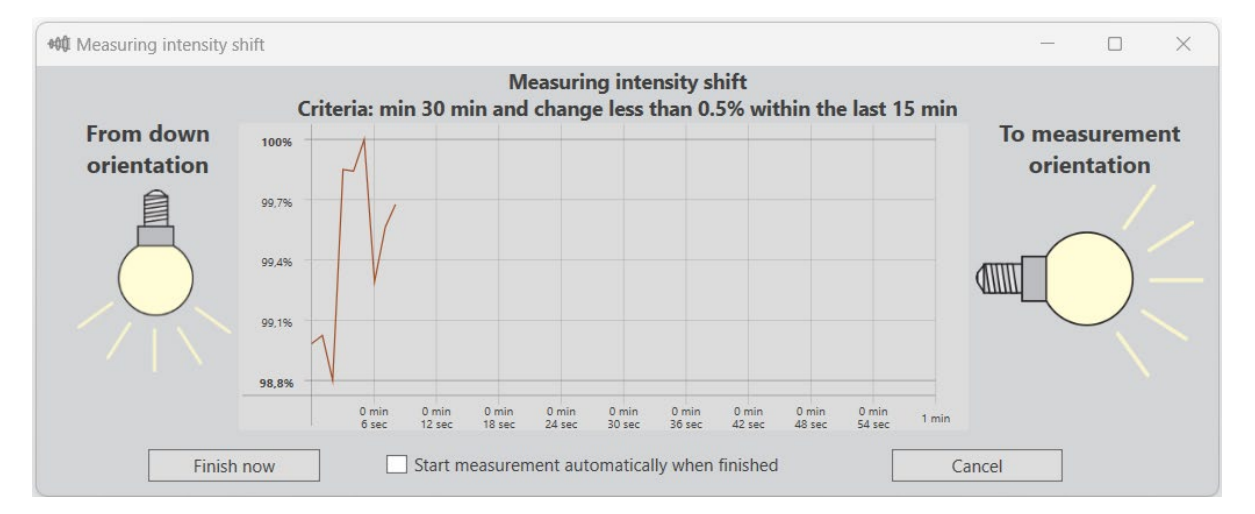

The operator ticks the box "Start measurement automatically" to continue with a normal measurement cycle afterwards (a window opens where you can choose the appropriate qty of measurement planes).

After either clicking the "Finish now" button or ticking the "Start measurement…" box, the operator must actively save the result with the whole light measurement.

Once this comparison has been completed, the system will not automatically apply this to the measurement result as we regard it as the operator's decision.

If a very small difference was measured, e.g. +/- 0,25% which is well within the measurement tolerance, then the operator may prefer to leave your result be.

After this procedure, you can see the result in View -> Lamp Orientation (S 025):

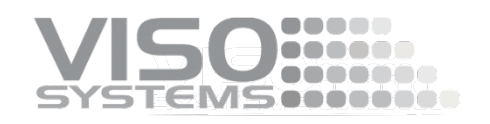

If a bigger difference has been detected a correction must be applied by the operator:

- Modifying the lumen package accordingly (in Edit -> Photometric -> Modify)
- Noting that a correction has been applied in the "Additional information" field.

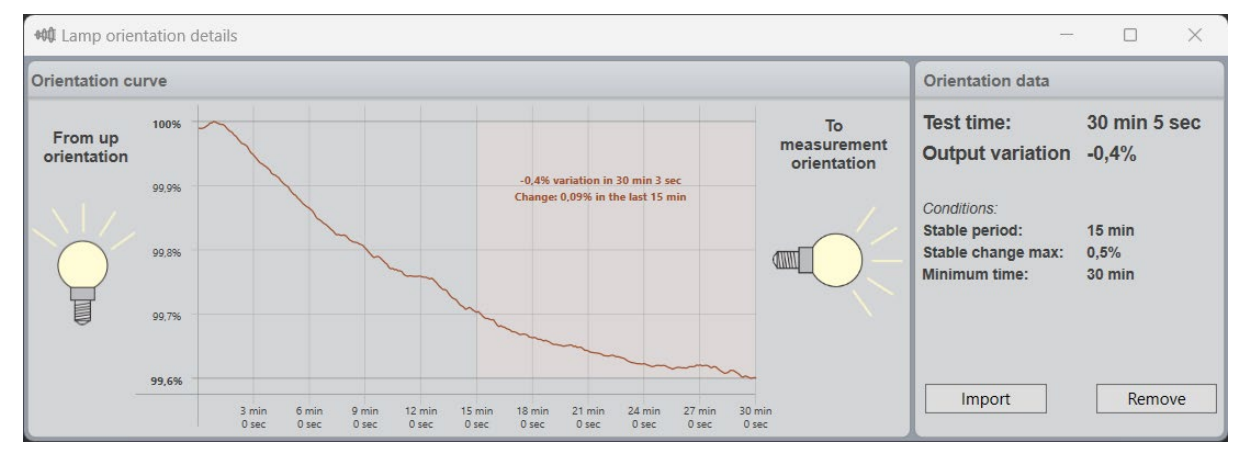

*At Viso Systems we design, develop and manufacture OEM- and customer-specific goniophotometer solutions. Our mission is to support customers with powerful and yet easy to use control measurements solutions. Products are developed and manufactured in Copenhagen, Denmark.*

# WISO ...... Light measurement made easy